### UC SANTA BARBARA

Office of Research Integrity

3227 Cheadle Hall, University of California Santa Barbara CA 93106-2050 research.ucsb.edu

# Office of Research Conflict of Interest (ORCOI) Disclosure System User Guide

The Office of Research Conflict of Interest disclosure system (ORCOI) is the online disclosure system for conflict of interest statement submissions required by the Public Health Services, the National Science Foundation, other sponsors requiring similar federal financial disclosures, the State of California, and for human subjects research projects.

When a COI disclosure is required for a contract, grant, gift, or human subjects research project, you will receive an email from <a href="mailto:coi@research.ucsb.edu">coi@research.ucsb.edu</a> with the link to ORCOI <a href="https://orcoi.research.ucsb.edu">https://orcoi.research.ucsb.edu</a>.

## Log In

Log in using your UCSBnetID and password.

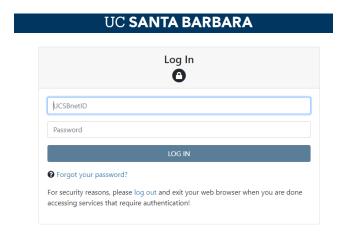

For those UCSB personnel or non-UCSB personnel that do not have an existing account within the ORCOI disclosure system, please contact the COI staff (coi@research.usb.edu) to request account activation.

#### **Submit Disclosure**

After logging into the system, the red action cards at the top of the home page indicate required disclosure(s).

#### Action Items (5)

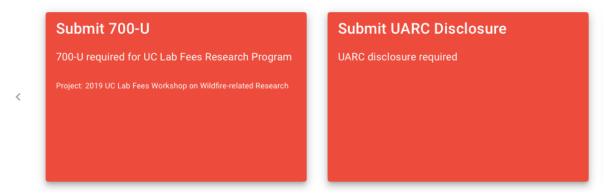

Click on the red card to begin the disclosure submission process. Review the guidance and select continue to begin the questionnaire.

#### 2021 NSF Disclosure

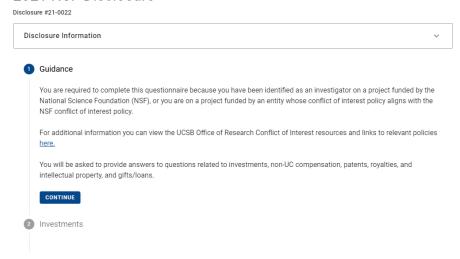

Should you have a disclosable financial interest, answer yes to the question and click "add Investment/Compensation/Intellectual Property/Gfit/Loan/Travel"

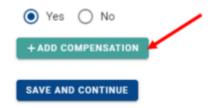

A window will then open where you can enter information about the outside entity:

| Wha      | at is the name of the entity?                                                                                                    |
|----------|----------------------------------------------------------------------------------------------------|
| XYZ      | company                                                                                                    |
|          | at is/was your title or role with the entity, or if you are responding for your spouse or endent child, what is their title or role? |
| <b>~</b> | Consultant                                                                                                    |
|          | Compensated Speaker                                                                                                    |
|          | Owner                                                                                                    |
|          | Spokesperson                                                                                                    |
| П        | Board Member                                                                                                    |

Continue this process for each entity with which you have a disclosable financial interest.

When you are finished, add in any additional comments you may have, upload any supporting files and select submit.

#### Addendum

The COI staff will conduct a review of your disclosure and assign an addendum if necessary. This document will be used by the Conflict of Interest Committee (COIC) to conduct their review.

Click "Add entity" for each of your outside interests in relation to a project.

#### Revise or submit new annual disclosure

Updates to annual disclosures for the National Science Foundation, Public Health Service or UARC, can be initiated in two ways:

1) Selecting "update" on your current disclosure from the home page, or

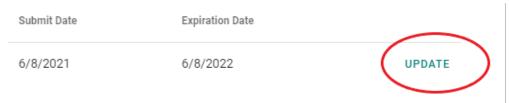

2) Selecting create new disclosure

#### **Common Actions**

+ CREATE NEW DISCLOSURE

#### **Print Disclosure**

After submitting your disclosure, you can print or save the disclosure as a pdf on the home page by selecting the printer icon.

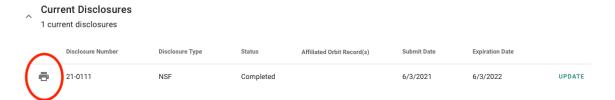

# **Reporting Bugs**

If in the process of submitting your disclosure, you discover an error in the system, please report this bug.

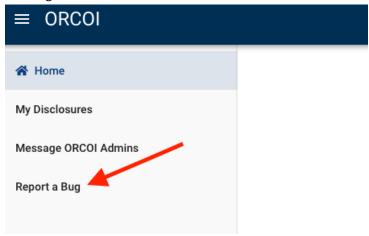

## Message COI Staff

If you have any questions about the system or the disclosure submission process, you can contact the COI staff in the system or by email at <a href="mailto:coi@research.ucsb.edu">coi@research.ucsb.edu</a>.

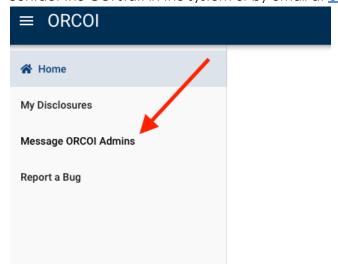